# **Extension Overview**

This page details the Extension Overview section, where the most important characteristics of an extension are listed.

- [Overview](#page-0-0)
- [Tools](#page-0-1)
- [Extension overview](#page-0-2)

# <span id="page-0-0"></span>**Overview**

The **Extension <extension\_name> of User <user\_name>** page allows you to manage the extension's features and to have an overview of its usage statistics.

You are able to see and access the extension's owner account from the page title. Just click the name of the owner.

The page is divided into two distinct sections, one with all the controls needed to manage the account and the other one with general statistics about the extension:

- Tools
- **•** Extension Overview

## <span id="page-0-1"></span>Tools

The tools with the help of which each extension can be customized are grouped under several categories. To access each tool, simply click its corresponding icon.

- **Quick Links:** This area groups setup options that are specific to each extension type.
- **Developers:** This area allows to configure how third-party applications should be notified of call-related events.
- **Telephony:** This area groups options and controls designed for editing an extension, creating and managing its incoming call rules, as well as customizing call screening, provisioning and SIP preferences.

## <span id="page-0-2"></span>Extension overview

VoipNow provides statistics related to the extension type, the used and available disk space for messages, recordings, faxes and sound files, the call costs and other particular details, depending on the type.

#### **Phone Terminal**

This table will help you better understand the Phone Terminal extension usage statistics.

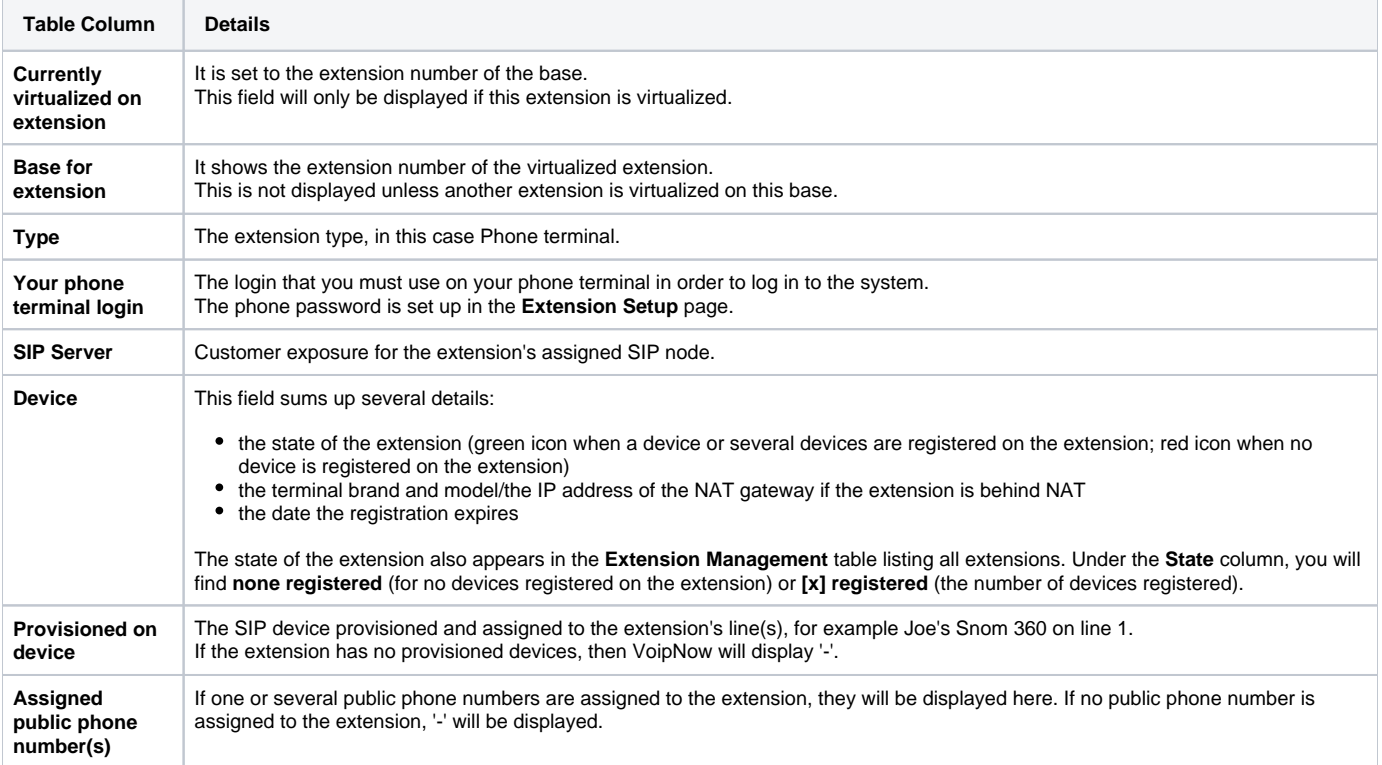

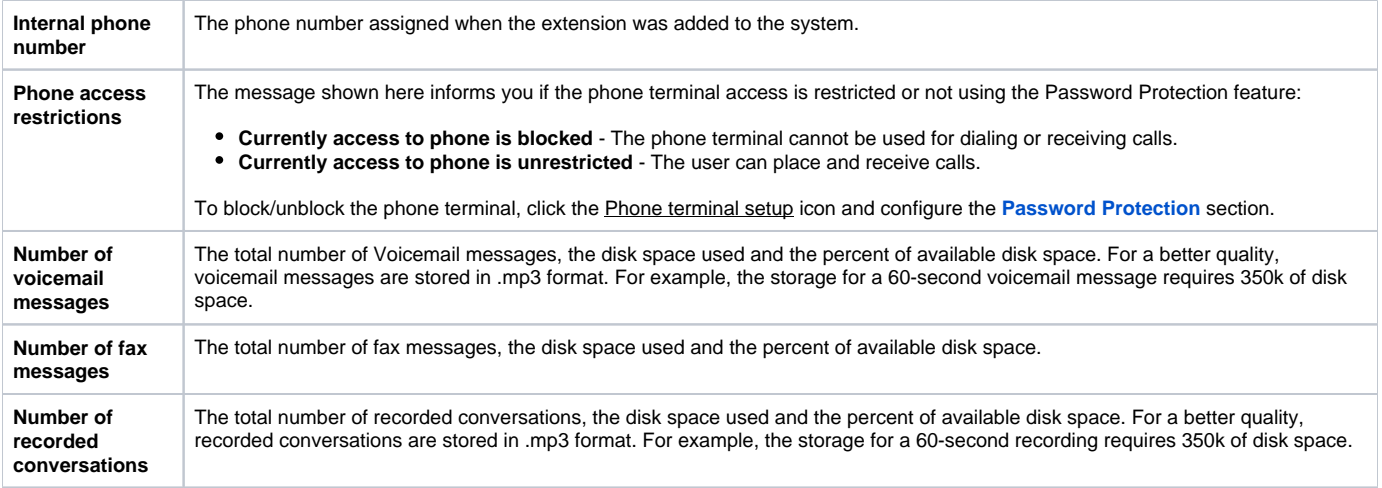

#### **Queue**

This table will help you to better understand the Queue extension usage statistics.

- **Type:** The extension type, in this case Queue.
- **Assigned public phone number(s):** If one or several public phone numbers are assigned to the extension, they will be displayed here. Otherwise, VoipNow will display '-'.
- **Internal phone number:** The phone number assigned when the extension was added to the system.
- **Number of recorded conversations:** The total number of recorded conversations, the disk space used, and the percent of available disk space. **Total agents:** The total number of Phone terminal extensions and remote users assigned to the queue. VoipNow displays the number of online, paused and logged off agents (e.g. 1 online, 3 paused, 1 logged off).
- **Queue supervisors:** The total number of Phone terminal extensions registered as queue supervisors.

## **Queue Login Center**

This extension type allows remote agents to connect to the queue(s) where they have been assigned to.

- **Type:** The extension type, in this case Queue login center.
- **Assigned public phone number(s):** If one or several public phone numbers are assigned to the extension, they will be displayed here. Otherwise, VoipNow will display '-'
- **Internal phone number:** The phone number assigned when the extension was added to the system.

#### **Interactive Voice Response (IVR)**

This extension type allows the creation of an interactive menu that can be used by callers to get information without having to connect to a human operator.

- **Type:** The type of the extension, in this case IVR.
- **Assigned public phone number(s):** If one or several public phone numbers are assigned to the extension, they will be displayed here. Otherwise, VoipNow will display '-'.
- **Internal phone number:** The phone number assigned when the extension was added to the system.

#### **Voicemail Center**

This type of extension is similar to the Voicemail function of the Phone terminal extension. However, the Voicemail Center allows callers to verify their messages by using a terminal located outside the system.

- **Type:** The extension type, in this case Voicemail center.
- **Assigned public phone number(s):** If one or several public phone numbers are assigned to the extension, they will be displayed here. Otherwise, VoipNow will display '-'.
- **Internal phone number:** The phone number assigned when the extension was added to the system.

#### **Conference**

This type of extension allows the creation of conferences that can be accessed by system users, as well as by external callers.

- **Type:** The extension type, in this case Conference.
- **Assigned public phone number(s):** If one or several public phone numbers are assigned to the extension, they will be displayed here. Otherwise, VoipNow will display '-'.
- **Internal phone number:** The phone number assigned when the extension was added to the system.

#### **Callback**

This type of extension allows system users to call this extension from a phone connected to the public network and then place an outgoing call through the VoipNow system.

- **Type:** The extension type, in this case Callback.
- **Assigned public phone number(s):** If one or several public phone numbers are assigned to the extension, they will be displayed here.  $\bullet$ Otherwise, VoipNow will display '-'
- **Internal phone number:** The phone number assigned when the extension was added to the system.

#### **Calling Card**

This type of extension allows the implementation of a calling card system on the VoipNow system.

- **Type:** The extension type, in this case Calling Card.
- $\bullet$ **Assigned public phone number(s):** If one or several public phone numbers are assigned to the extension, they will be displayed here. Otherwise, VoipNow will display '-'.
- **Internal phone number:** The phone number assigned when the extension was added to the system.

#### **Intercom/Paging**

This type of extension allows the user to call several or all the available extensions at the same time. The called extensions will hear the caller's announcements whether they pick up the phone or not.

- **Type:** The extension type, in this case Intercom/Paging.
- **Assigned public phone number(s):** If one or several public phone numbers are assigned to the extension, they will be displayed here.  $\bullet$ Otherwise, VoipNow will display '-'
- **Internal phone number:** The phone number assigned when the extension was added to the system.

Related topics [Manage extensions](https://wiki.4psa.com/display/VNDOCS30/Manage+Extensions)